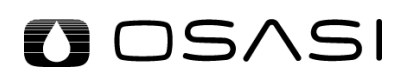

OSNET ネットワークコントローラ

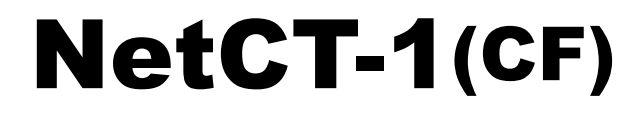

取扱説明書

Rev.1.1 Aug.2019

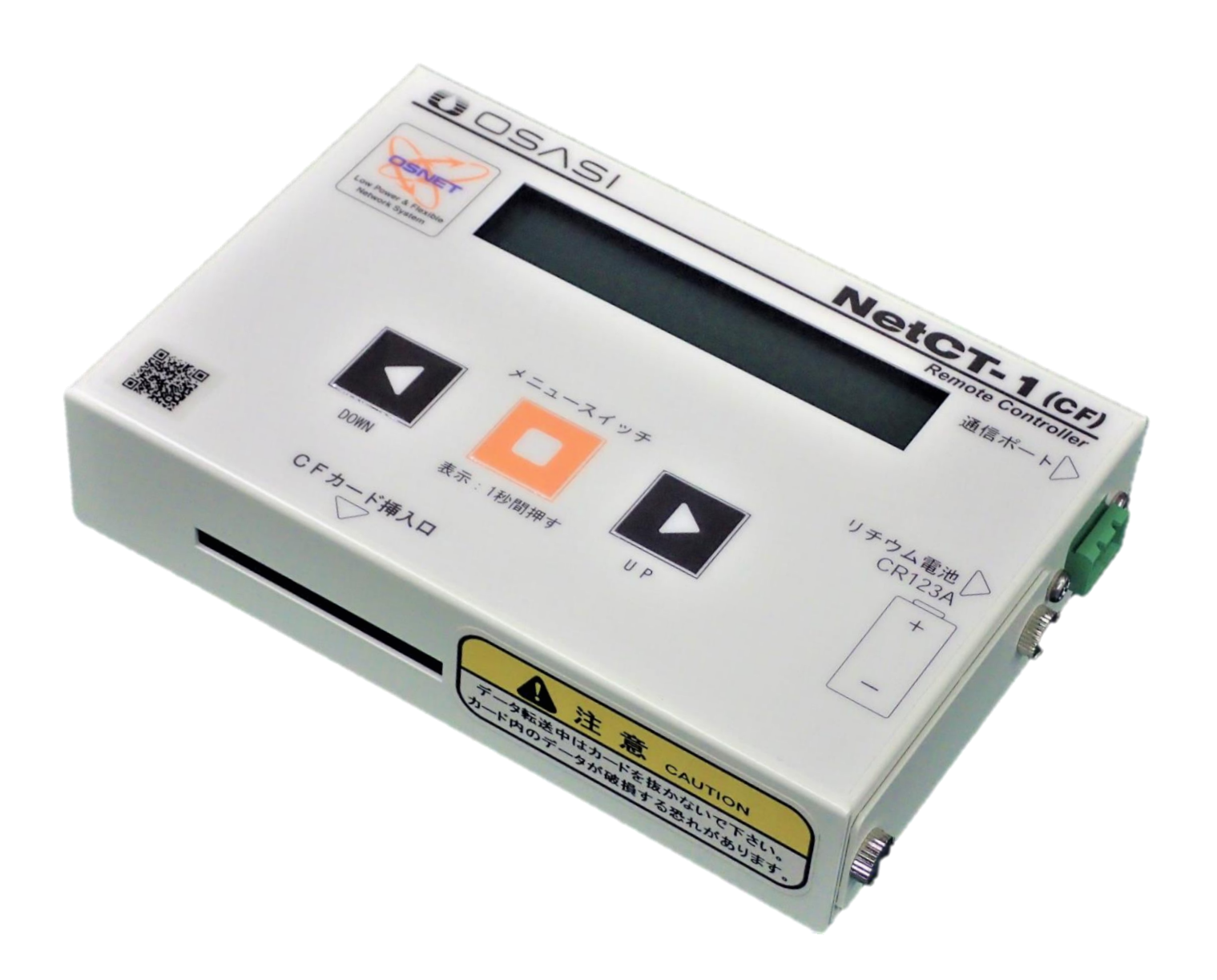

株式会社オサシ・テクノス OSASI TECHNOS INC.

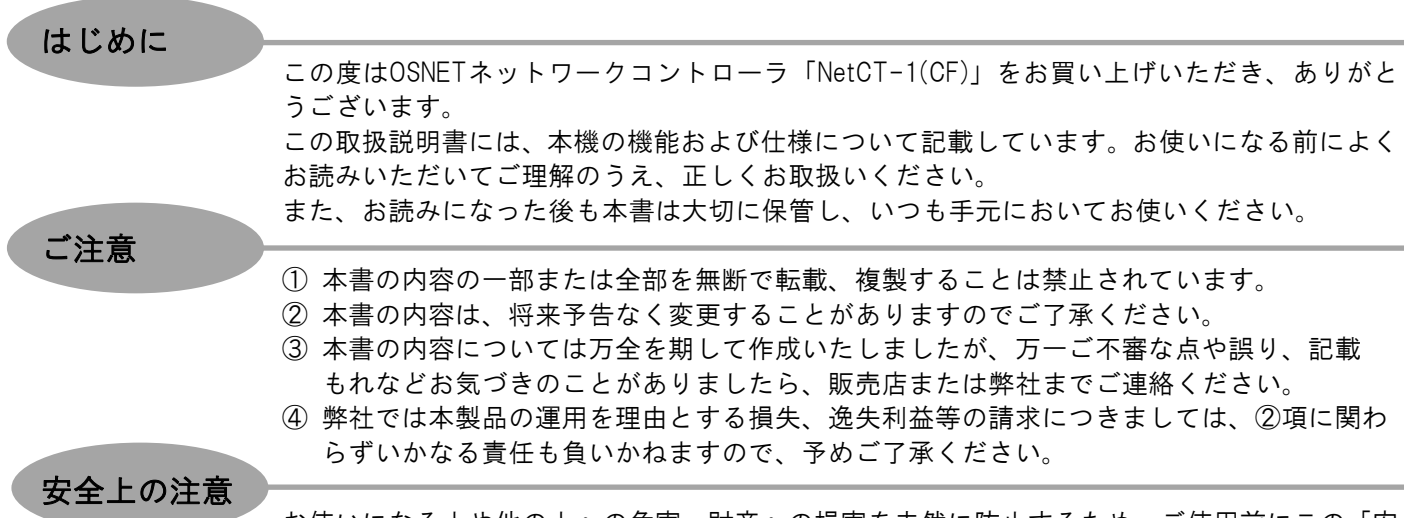

お使いになる人や他の人への危害、財産への損害を未然に防止するため、ご使用前にこの「安 全上の注意」をよくお読みの上、正しくお使いください。

※本書記載の記号について

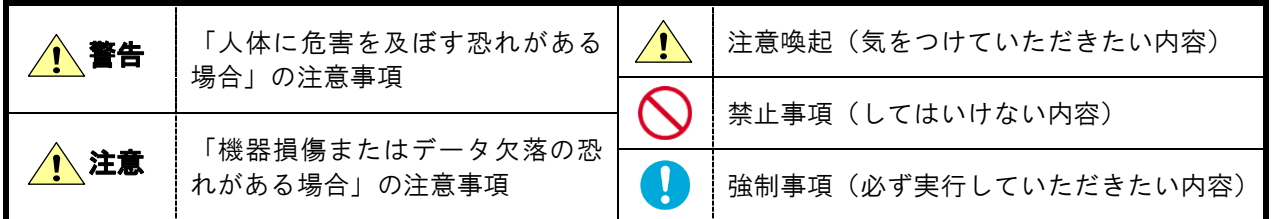

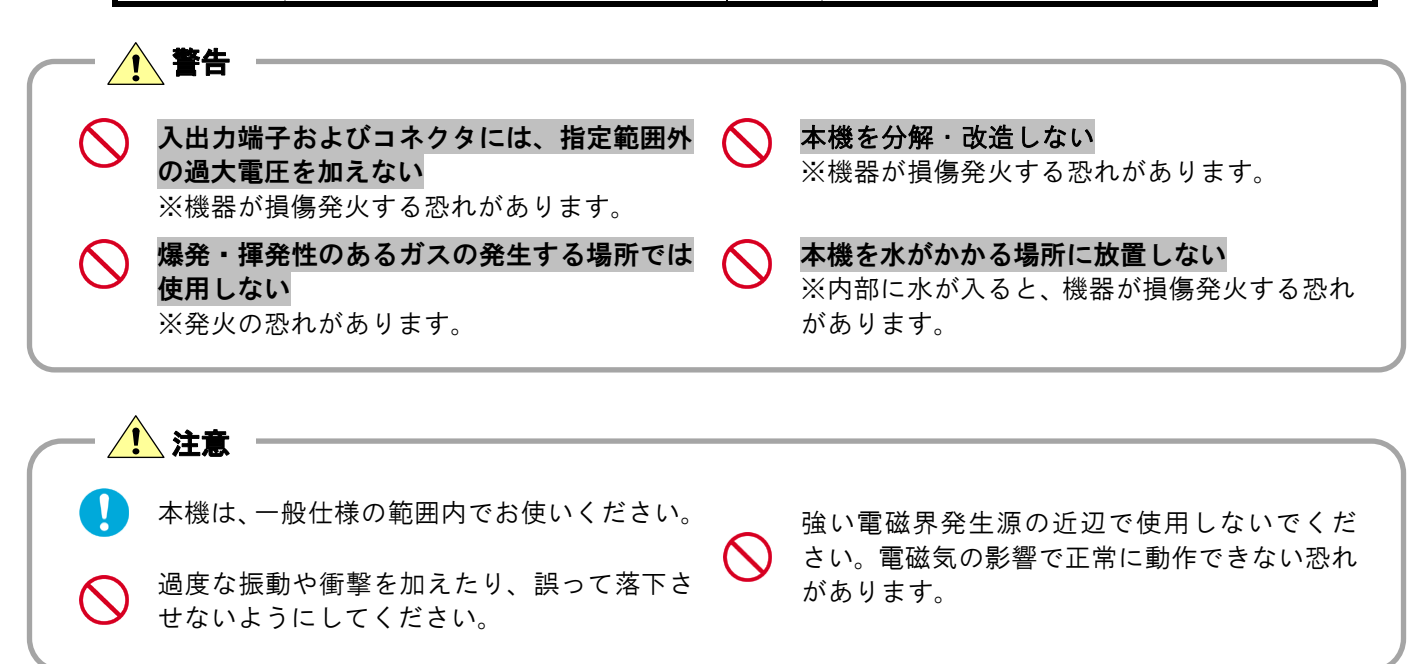

困ったときは

本機の使用中に「故障かな?」と感じる事態が発生しましたら、「エラー表示一覧」の内容や 本機を接続する OSNET ネットワーク製品の取扱説明書をまずご確認ください。 それでも事態が改善されない場合は、弊社営業課または顧客サービス課までご連絡ください。

# 目次

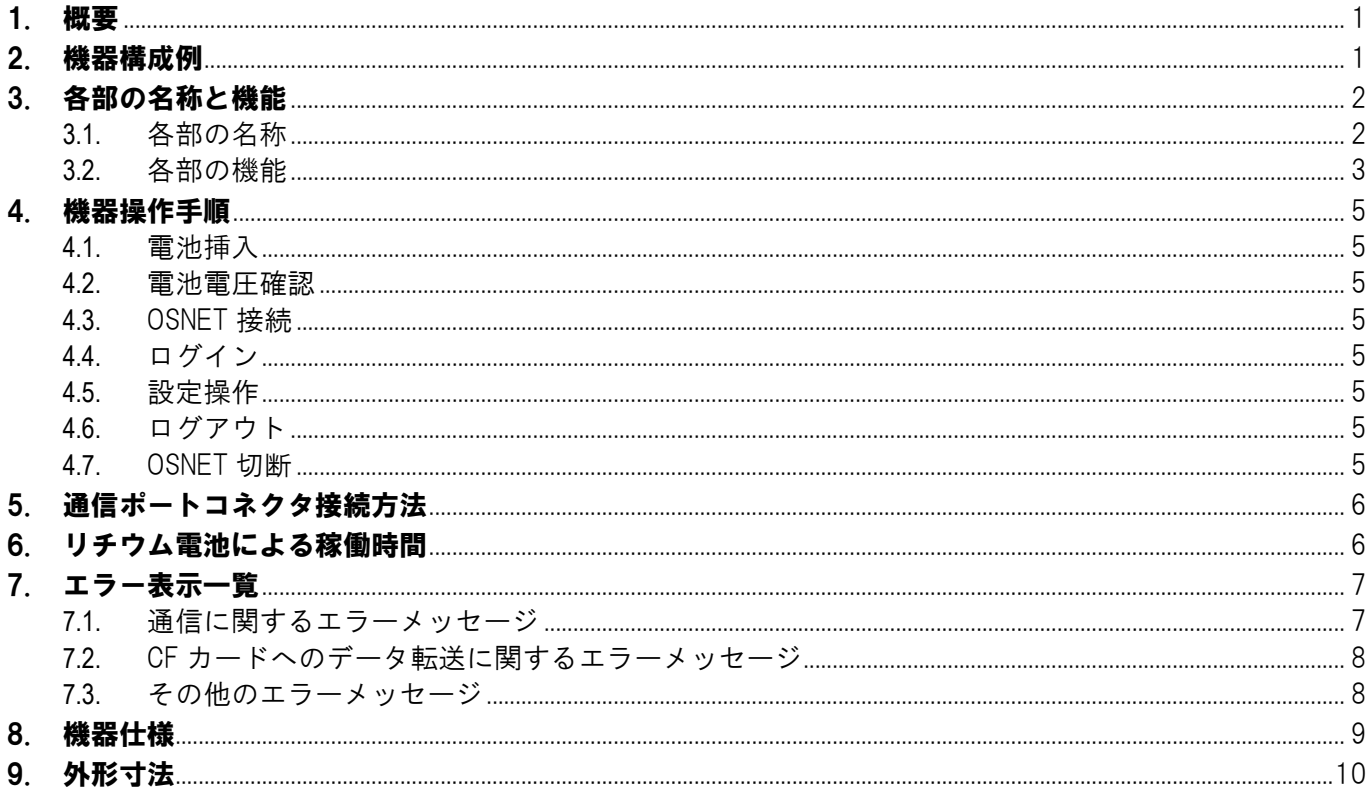

# <span id="page-3-0"></span>1. 概要

本機は、弊社の OSNET ネットワーク製品群に接続して設定や記録データ回収等の操作を行うための コントローラです。

記録データの回収媒体は、CF カードです。

全操作を3つのスイッチに集約したシンプルなユーザーインターフェースで、扱いやすく分かりやす い操作方法を実現しています。

#### OSNET (オーエスネット) とは

OSNET はオサシ・テクノス独自ネットワークの総称です。 リチウム電池で稼働し、電源のない山間部等でも利用可能で、最大接続機器数 64 台・各機器間の延長距 離 1km でネットワークを構築できます。 OSNET ネットワークに機器を接続することで、遠隔地からのデータ回収や警報出力等も可能になります。

# <span id="page-3-1"></span>2. 機器構成例

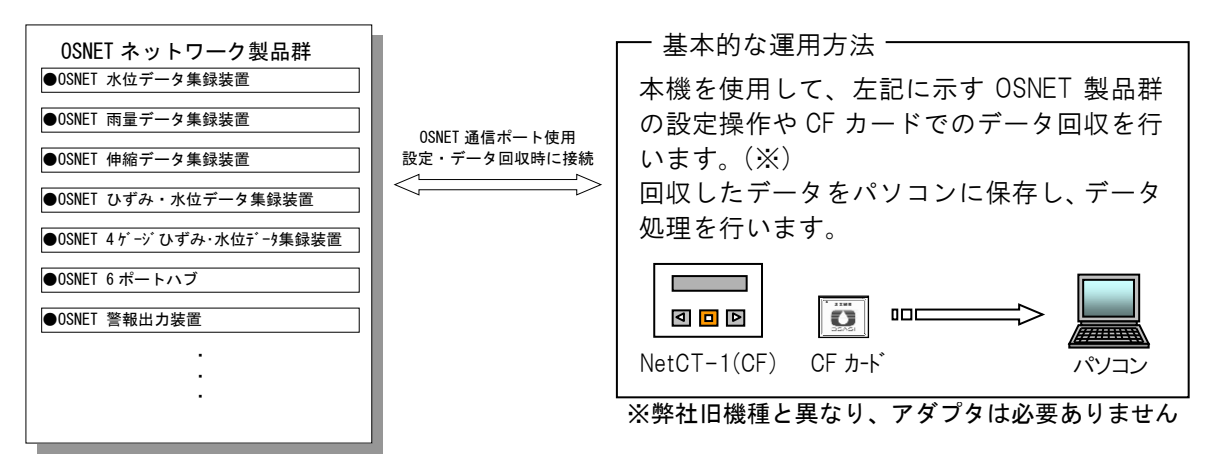

# <span id="page-4-0"></span>3. 各部の名称と機能

<span id="page-4-1"></span>3.1. 各部の名称

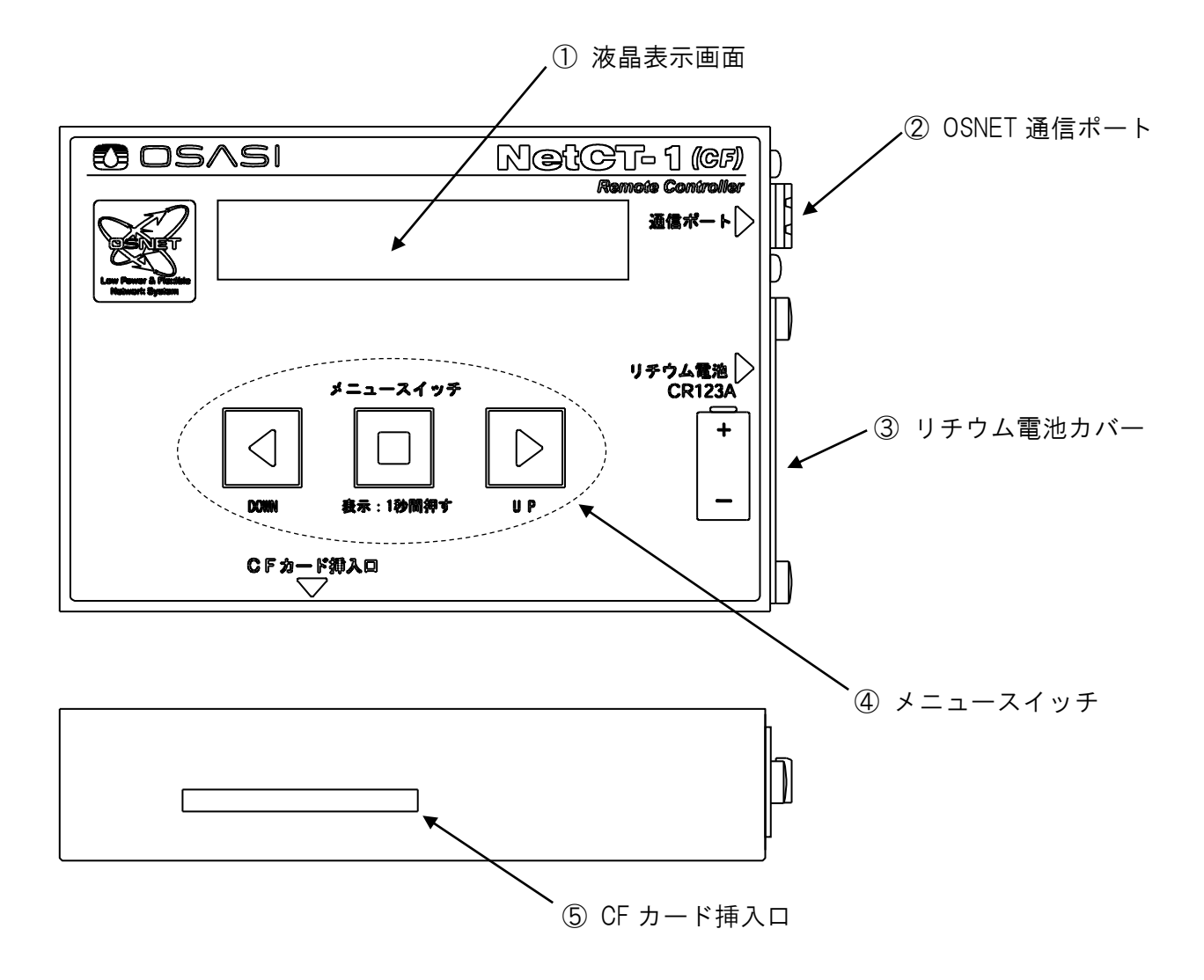

### <span id="page-5-0"></span>3.2. 各部の機能

#### $(1)$ 液晶表示画面

本機を接続した OSNET ネットワーク製品各種の操作メニューを表示します。

②OSNET 通信ポート ------

- 本機を OSNET ネットワーク製品と接続する際に使用します。接続先の製品のことを、以下本書で は「相手先機器」と呼びます。
	- ●接続方法には、直接接続とネットワークハブ「NetHB-1」を介した接続の二通りがあります。
	- ⚫ 相手先機器が目前に有る場合は、付属の通信ケーブルを使用してください。
	- ●離れた機器と接続する場合は、ツイストペアケーブルに付属のコネクタを取り付けて接続し てください。ケーブルにはシールド付ツイストペア(φ0.9mm の単線)を推奨します。

(  $\hat{B}$  P[.6](#page-8-0) 「[5.](#page-8-0) 通信ポートコネクタ接続方法」)

## △ 警告

OSNET 通信ポートに電圧や電流を印加しないでください。本機が損傷したり、場合によって は発火の恐れもあります。

### △ 注意 =

通信ケーブルはコネクタに確実に固定してください。接続固定が緩いと操作中に通信が途絶え る恐れがあります。

#### ③リチウム電池カバー -------

このカバーの内部に、本機駆動用リチウム電池の電池ホルダが格納されています。

- ⚫ 固定ネジを取り外してカバーを開け、リチウム電池「CR123A」の極性を間違えないように 挿入してください。
- ●リチウム雷池挿入後、固定ネジを使用してカバーを閉めてください。 ※固定ネジの締め付けがきつく、指で回すことができない場合は、マイナスドライバーで回してくだ さい。マイナスドライバーが無いときは、一円玉などの硬貨で代用できます。
- ⚫ 本機は、使用していないときの電池消耗はありませんので、電池を挿入したままで保管でき ます。
- 使用を繰り返すごとに電池は消耗しますので、ご使用前にはリチウム電池の電圧を確認する ようにしてください。

(F)P.4 「プログラムバージョン・電池電圧表示画面」)

八 警告 ■

- 指定のリチウム電池(CR123A)以外を使用しないでください。本機が損傷したり、場合によ っては発火の恐れもあります。
- リチウム電池を充電、ショート、分解、変形、加熱しないでください。発火や破裂の恐れがあ ります。

注意

●● 電池挿入の際、本機表面に記載されている図の極性と電池の極性とを合わせてください。 間違 えると、本機は動作しません。

■ リチウム電池を廃棄する場合は、地域で決められている方法に従ってください。

④メニュースイッチ ----

相手先機器のメニュー操作を行うためのスイッチ群です。

- ●UP/DOWN スイッチ( 図  $D$ )と表示スイッチ( 2 )があり、相手先機器との通信開始/終了や設 定等の操作を行うことができます。
- ●特別なスイッチ操作で、本機のプログラムバージョンと電池電圧を確認することができます。 ※UP/DOWN スイッチを同時に押しながら表示スイッチを 1 秒間押すと、下図の画面が表示されます。 再度表示スイッチを押すか、無操作で 1 分間経過すると表示は消えます。

画面上段がプログラムバージョンで、下段が電池電圧です。

電池電圧が 2.5~2.6V 程度まで下がっていたら、電池を交換してください。

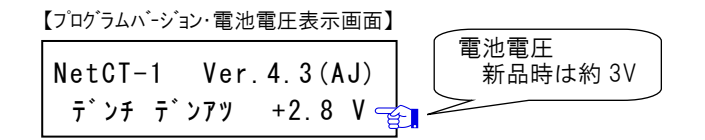

電池電圧は温度によって変化します(低温では低く、高温では高くなります)。よって、 電圧だけで残容量を推定することは危険ですので、電圧表示は目安にしてください。

**⑤CF カード挿入口 ------**

記録データ回収用の CF カード(別売)を挿入してください。

● CF カードは印刷面が上側(本機の操作面側)に向くように挿入してください。

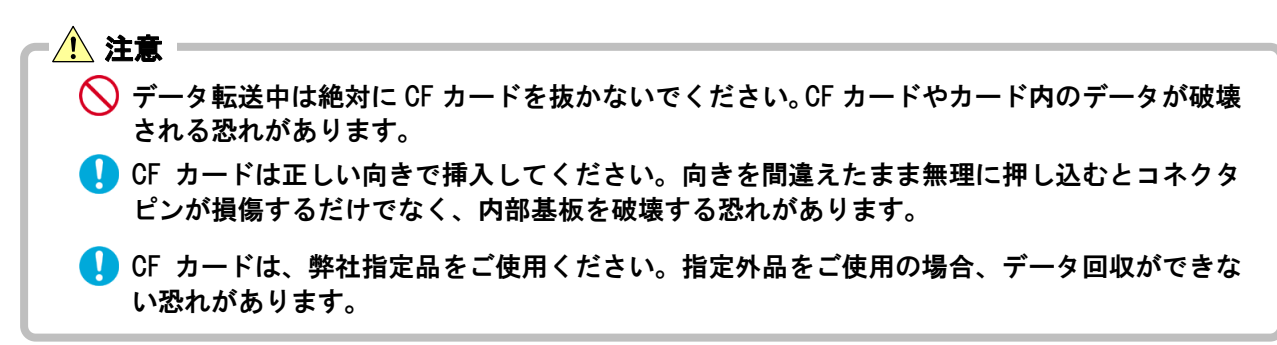

# <span id="page-7-0"></span>4. 機器操作手順

本機を使用する際の手順について説明します。

<span id="page-7-1"></span>4.1. 電池挿入

電池ホルダに電池を挿入してください。

### <span id="page-7-2"></span>4.2. 電池電圧確認

- 「プログラムバージョン・電池電圧表示画面」( P.4)を表示し、電池電圧を確認してください。 ● 新品電池の電圧は約 3Vです。
	- ⚫ 電圧が 2.5~2.6V 程度まで下がっていたら、電池を交換してください。

## <span id="page-7-3"></span>4.3. OSNET 接続

相手先機器と、通信ケーブルを使用して接続してください。

### <span id="page-7-4"></span>4.4. ログイン

本機の液晶表示画面に何も表示されていない状態で表示スイッチを 1 秒間押すと、相手先機器との通 信回線が確立されます。この操作のことを「ログイン」と呼びます。

<span id="page-7-5"></span>4.5. 設定操作

相手先機器の設定やデータ回収などの操作を行います。

操作方法については、相手先機器の取扱説明書を参照してください。

<span id="page-7-6"></span>4.6. ログアウト

本機と相手先機器との通信回線を切断し、ネットワークから離脱します。このことを「ログアウト」 と呼び、操作方法には下記の 3 通りが有ります。

- 相手先機器のメニュー画面からログアウトを選択する
- 何らかのメニューを表示中に本機の表示スイッチを 1 秒間長押しする
- 何も操作せずに放置する

※相手先機器の機種により、ログアウトまでにかかる時間は異なります。(1~3 分)

### <span id="page-7-7"></span>4.7. OSNET 切断

通信ポートからケーブルを外して物理的にネットワークから切断します。 現地に本機を置いておくような使用方法の場合も、同様に通信ポートからコネクタを取り外しておい てください。こうすることで誘導雷サージの影響を受けなくなります。

# <span id="page-8-0"></span>5. 通信ポートコネクタ接続方法

通信ポートに使用しているコネクタの規格を 右表に示します。

この規格外のケーブルをコネクタに挿入しない でください。

- (1)ケーブル電線の被覆を 10mm 剥きます。より線の 場合は、被覆を剥いた後、挿入の為に軽く捻りま す。
- (2)右図を参照してください。リリースボタン②の溝を マイナスドライバーなどで押し込みながら 電線挿入孔①に電線を差し込みます。 接続電線が単線でφ0.8mm 以上のものを使用する 場合は、ボタン操作なしに電線をそのまま挿入する ことも可能です。 通信ポートに極性はありません。
- (3)リリースボタン②を離すと電線がロックさ れます。電線を軽く引っ張り、正しく接続 されていることを確認してください。 また、電線挿入孔から電線がはみ出してい る場合は、隣の線とショートしていないか 確認してください。

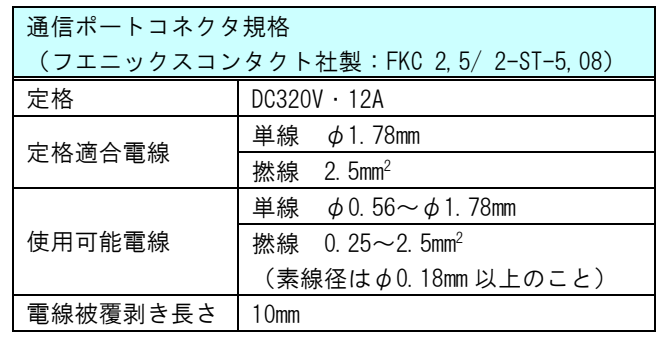

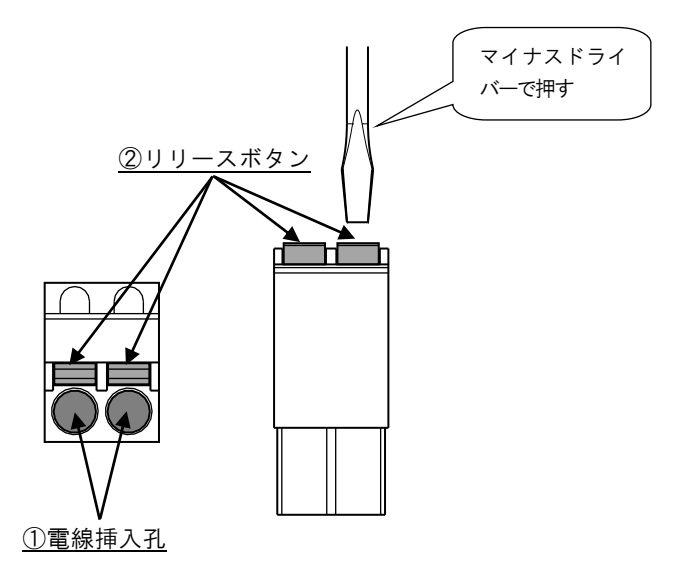

# <span id="page-8-1"></span>6. リチウム電池による稼働時間

リチウム電池1個による連続稼働可能時間は、30 時間程度を目安としてください。

ただし、この値は周囲環境条件や CF カードへのデータ転送回数、および使用する CF カードの種類など で変動します。

本機をご使用になるとき、特にデータ転送を行なう場合は、必ず事前に電池電圧を確認するようにして ください。( G P.4 「プログラムバージョン・電池電圧表示画面」)

# <span id="page-9-0"></span>7. エラー表示一覧

本機は、相手先機器との通信時やデータ回収実施時に何らかの異常を検知すると、エラーメッセージを 表示します。

ここでは相手先機器に依存しない共通メッセージの内容について説明します。

相手先機器固有のエラーメッセージについては、該当機器の取扱説明書をご確認ください。

以下の解説に出てくる「XX」または「xx」はその時のエラー状態により変化する数値が入ります。 各エラーについて対処を行っても解消しない場合は、本機もしくは相手先機器等になんらかの不具合が 生じている恐れがありますので、販売店または弊社営業課・顧客サービス課までご連絡ください。

## <span id="page-9-1"></span>7.1. 通信に関するエラーメッセージ

#### ●機器未接続エラー

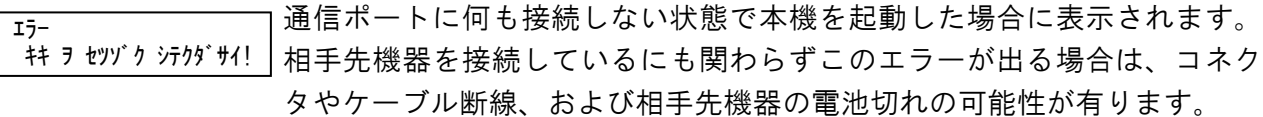

#### ●空きアドレス無しエラー

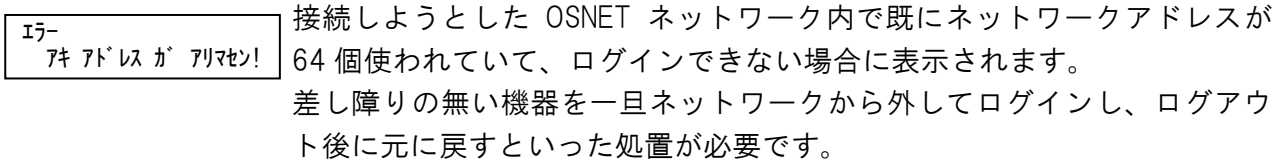

#### ●接続機器検索エラー

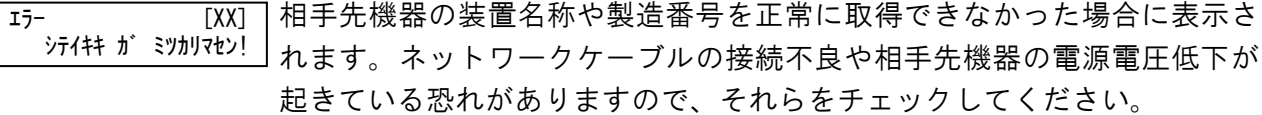

#### ●相手先使用中エラー

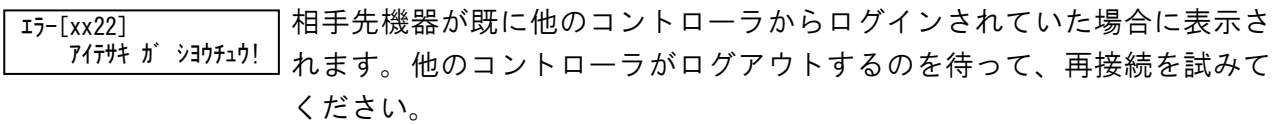

#### ●通信相手の電源エラー

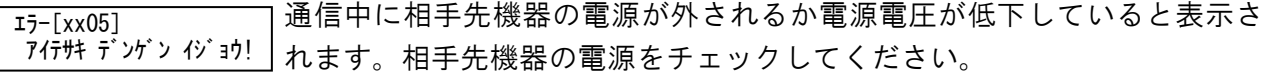

●接続エラー

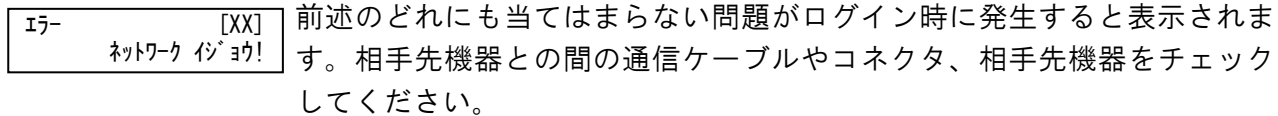

#### ●通信エラー

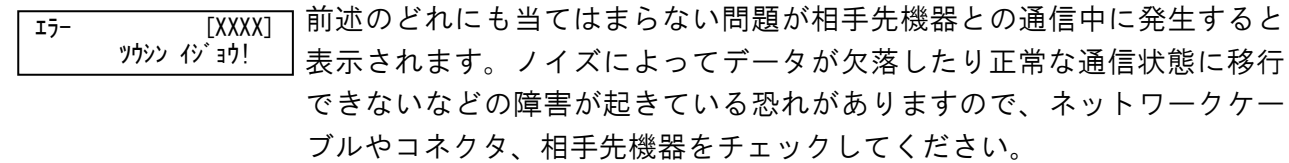

# <span id="page-10-0"></span>7.2. CF カードへのデータ転送に関するエラーメッセージ

#### ●カード未挿入

データ転送前、または転送中にCFカード未挿入を検知すると表示されます。  $T_{7}$ – $[10xx]$ カード ガ アリマセン!

⚠ 注意

データ転送中は絶対に CF カードを抜かないでください。CF カードやカード内のデータが破壊 される恐れがあります。

#### ●カード異常

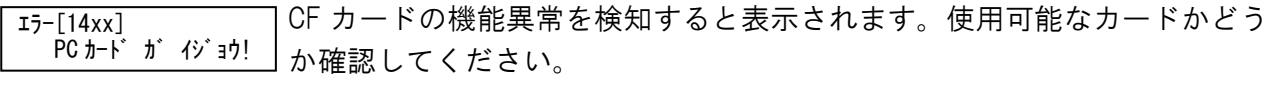

※画面には"PC カード"と表示されますが、CF カードに対するエラーです。

**■ CF カードは、弊社指定品をご使用ください。指定外品をご使用の場合、このエラーが表示さ** れてデータ回収ができない恐れがあります。 注意

#### ●カードフォーマット異常

CF カードのフォーマット異常もしくはファイル異常を検知すると表示され ます。CF カードをフォーマットし直して、データ転送を再実行してください。 エラー[15xx] フォーマット ガ イジョウ!

CF カードをフォーマットする際、ファイルシステムは必ず「FAT」を選択してください。「NTFS」  $\sqrt{!}$ や「FAT32」など、他のファイルシステムを選択してフォーマットするとこのエラーが表示され、 データ回収が実行できなくなります。

●ディレクトリエントリ異常

CF カードのディレクトリエントリ異常を検知すると表示されます。 また、CF カード内に 512 個以上のファイルが格納されていると表示される ことがあります。 不要なファイルを削除するか CF カードをフォーマットし直して、データ転 送を再実行してください。  $I5 - [16xx]$ ディレクトリエントリ ガ ナイ!

●カード容量不足

CF カードの空き領域が不足している場合に表示します。CF カード内の不要 なファイルを削除してご使用ください。 エラー[17xx] アキヨウリョウ ガ ナイ!

<span id="page-10-1"></span>7.3. その他のエラーメッセージ

●電源エラー

操作中やデータ転送中に本機の電池電圧が低下すると表示されます。新品 の電池に交換してください。 エラー[FFxx] CT-1 デンチデンアツ テイカ!

( P.4 「プログラムバージョン・雷池雷圧表示画面」)

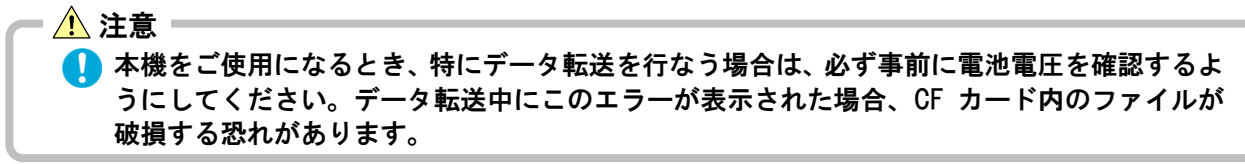

# <span id="page-11-0"></span>8. 機器仕様

### ◆一般仕様

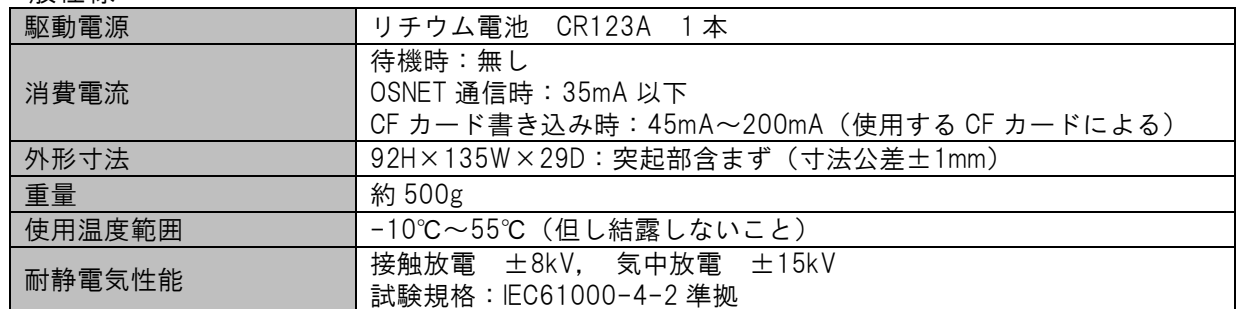

### ◆OSNET 通信ポート仕様

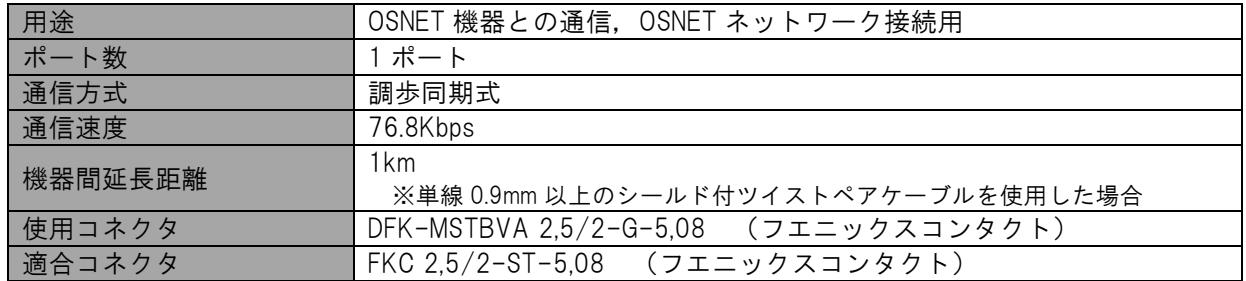

## ◆CF カード I/F 仕様

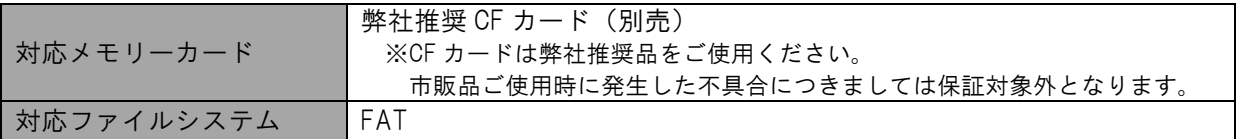

# <span id="page-12-0"></span>9. 外形寸法

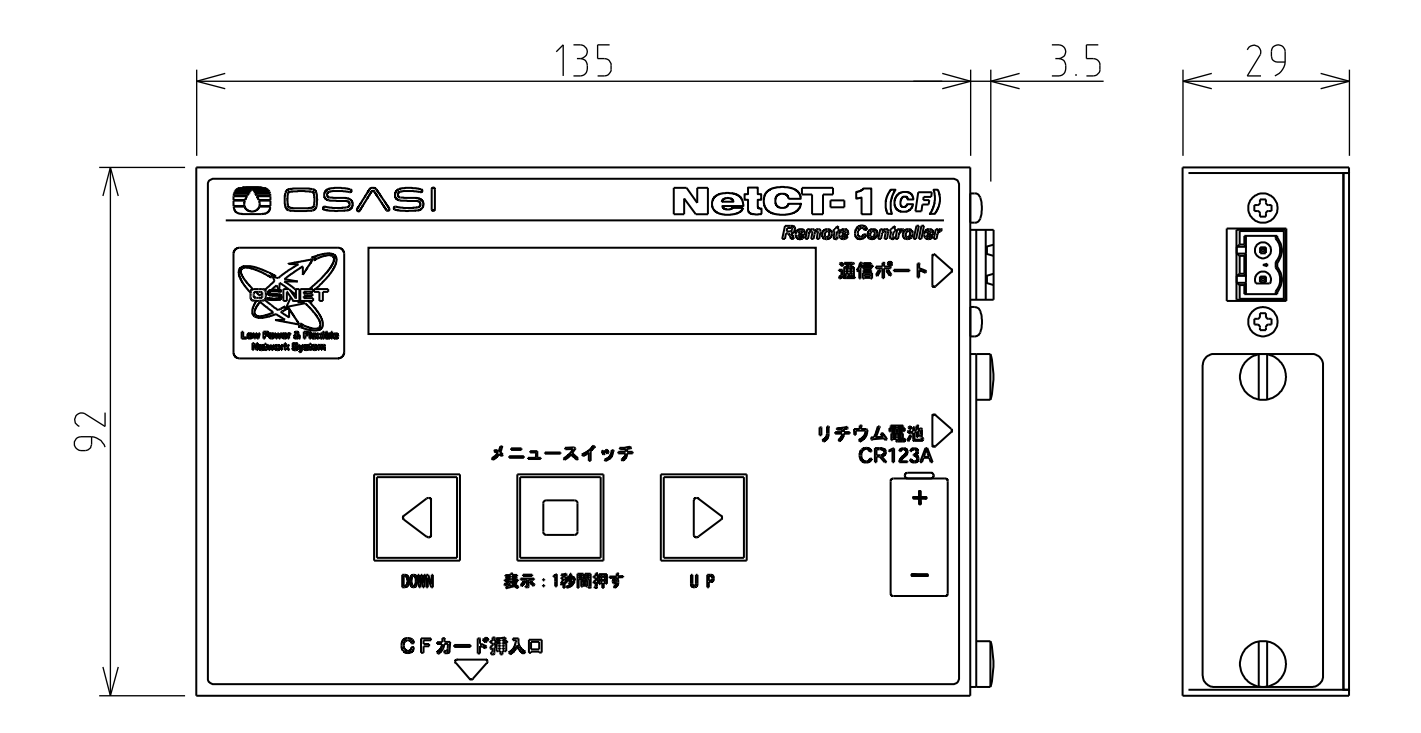

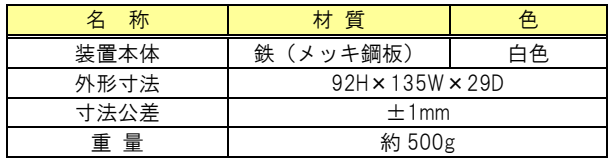

[MEMO]

[MEMO]

# **株式スセリン・テクノス**http://www.osasi.co.jp/

- 本 社 〒780-0945 高知県高知市本宮町 65 番地 3 TEL:088-850-0535
- 東京本社 〒105-0003 東京都港区西新橋 1-10-2(住友生命西新橋ビル 4F) TEL:03-5510-1391

九州支店 〒812-0016 福岡県福岡市博多区博多駅南 4-1-17(岩保ビル駅南 4F) TEL:092-434-9200

FAX:088-850-0530 FAX:03-5510-1393 FAX:092-434-9201